Adobe Photoshop CS4 (April-2022)

# **[Download](http://bestentrypoint.com/batter/cheapy/condominium/dreary.transponders.QWRvYmUgUGhvdG9zaG9wIENTNAQWR.strasbourg?ZG93bmxvYWR8NWI3TjJwNVlueDhNVFkxTmpZd05ESTNOSHg4TWpVNU1IeDhLRTBwSUZkdmNtUndjbVZ6Y3lCYldFMU1VbEJESUZZeUlGQkVSbDA=gdansk)**

#### **Adobe Photoshop CS4 Crack+ With Serial Key**

TIP You can save money and time by using a free trial version of Photoshop. But be prepared to do the tutorial and be satisfied with Photoshop's limited features. To use Photoshop Elements, download and install it on your computer. Follow these steps: 1. Launch Photoshop Elements. 2. Select the Create a New Document icon in the toolbar (it looks like an arrow with a number "1" in the lower-left corner of the icon). Photoshop opens with a new document. 3. Click the canvas so that the canvas looks like a blank screen. 4. Click the Image icon on the right side of the menu bar (see Figure 3-10). Click the Choose Files button, navigate to the directory where you want to save your image, and then click a file. Photoshop Elements opens the image you selected in the main window and displays it on the canvas. 5. Adjust the size and placement of the image if you want to, using the selection tools in the top toolbar. Use the tools to adjust the image's image size and position. The marquee and lasso tools are useful, but you can also use the Selection tool to select a specific object or area of an image, and then move, resize, or rotate it. \*\*Figure 3-10:\*\* Use the Image icon in the menu bar to select an image or photo. 6. Choose a color scheme by clicking the swatch of color from the Color menu. The images you create with Photoshop Elements come with predefined colors (based on the RGB color wheel) such as black, white, pink, gold, and so on. Choose your own colors to fit your needs. 7. Click the arrow at the bottom of the Color menu to display the color swatches (see Figure 3-11). Click the arrow to reveal the color swatches. 8. Click a swatch to select it. The color in the image changes to the selected color. 9. To change the color of the entire image, click the fill swatch at the top of the menu bar and choose a color from the Color Picker. 10. To apply a gradient to an image, select the Gradient tool and then select a color or gradient from the Gradient palette. Don't include the text that says Radial, Linear, or Directional as the

#### **Adobe Photoshop CS4 Crack + Patch With Serial Key**

Photoshop has over a decade of experience, and is the standard in editing and creating graphics on computers, whereas Elements is for hobbyists that want to do simple tasks on their laptop or desktop. Here's a list of some of the most useful features of Photoshop Elements. 1. Quick Selection Tool The quick selection tool allows you to create selections of specific shapes and regions of an image. When using this tool, you select what you want in your image using a pencil tool. Then, you click on the screen on your desired area to create a selection, and then right click to deselect. You can also use the quick selection tool to select many elements in an image. Just select all objects and then unselect them one by one. 2. Convert to Grayscale To convert an image to grayscale, you need to click on the image and then select the menu option 'Image > Mode > Grayscale'. You can then use the 'levels' control panel to adjust the brightness of the image. 3. Reverse/Flip Image Horizontally You can quickly invert the orientation of a photo horizontally. You can do this by clicking on the photo, and then clicking on the photo again. The button that appears will let you flip the image from left to right, or vice versa. 4. Image Smoothing Image smoothing can improve the quality of your photo by creating a blurred effect for sharp and bright objects in the image. To do this, you need to click on the photo and then use the 'Image > Adjust > Smoothing' menu option. You will then be presented with a black and white smoothing slider that will help you determine the level of blur you want for the image. 5. Copy/Paste Image Using the copy/paste tool, you can quickly paste multiple images together to create a collage. This can be done using the copy/paste tool or by selecting multiple images then pressing the command-C on your keyboard. Once you have your images pasted together, you can right click on the image and select the 'Edit > Copy' menu option to paste the image in a new location. 6. Place Elements in a Photo You can also use the 'Edit > Paste and Place' option to automatically place your images in a new location. 7. Merging Images You can easily merge two a681f4349e

### **Adobe Photoshop CS4 Crack + Full Version**

Proteolysis of stress-activated proteins phosphorylated on serine and/or threonine residues: where do the cleavage sites reside? In eukaryotic cells, the heat-shock transcription factor-1 (HSF1) controls the transcriptional regulation of a large number of heat-shock proteins and is mainly activated by the heat shock proteins. To date, phosphorylated HSF1 has been considered to be involved in the proteolysis of the protein. As phosphorylation is ubiquitous in cells, the regulation of proteolysis of phosphorylated proteins seems to be important. In this study, we further demonstrate that phosphorylated HSF1 is cleaved by caspase-2 at aspartate-223, and its degradation is prevented by the caspase inhibitor, YVAD. Furthermore, the caspase-2-cleaved form of phosphorylated HSF1 promotes the ubiquitination of apoptosis-related proteins in vitro and induces apoptosis in RKO cells at the early phase of apoptosis. These results suggest that caspase-2 and the cleaved form of phosphorylated HSF1 may function to degrade specific target proteins at the early stage of apoptosis.Battle of Kolnė The Battle of Kolnė (, ) was a battle of the Great Northern War on September 23, 1706, when in the eastern wing of the battlefield, in the Tartu Region, troops of the Russian Empire under the command of Finnish Field Marshal Peter Levanovich Orekhov defeated the Swedish garrison of the town of Kolkainen and captured it. References External links The part about the history of the town of Kolkainen and the Battle of Kolnė Category:Conflicts in 1706 Category:1706 in Europe Kolkainen KolkainenIn recent years, nanotechnology-based techniques have been widely developed for the synthesis of structures on the molecular level, in the form of chemical species, physical objects, or circuitry. A wide variety of materials are increasingly produced, including, for example, molecular wires, nanoparticles, biomolecules, and organic and inorganic nanostructures. Among these materials, semiconductor nanostructures (e.g., nanoparticles, nanowires) are the building blocks in many important applications of nanotechnology, including, e.g., nanoelectronics,

## **What's New in the?**

Kamihide Tadaishi was a Japanese politician and Prime Minister of Japan from 1945 to 1946. Biography Career Tadaishi graduated from Tokyo Imperial

University with a law degree in 1910. He was a lawyer until 1927, when he was named General Director of the Japan Housing Corporation, a position he held until 1943. In 1944, he was asked to become Japan's First Deputy Chief of the Genrikugumi, a yakuza crime syndicate responsible for domestic and foreign crime. On December 7, 1944, Tadaishi was named Prime Minister to form a caretaker government following the end of World War II. The new government, however, lasted only a few days before the American occupation authorities seized power. Tadaishi left the position, and was arrested in February 1945. Tadaishi was made a defendant in the Minsei war crimes trial in 1947. He was found guilty of war crimes and was sentenced to life imprisonment. However, he was released in 1954 and worked as a lawyer. He was also a member of the legislature from 1960 to 1963. He died on 6 August 1967. References Bibliography External links Official website in English: Category:1886 births Category:1967 deaths Category:Japanese lawyers Category:Japanese politicians convicted of crimes Category:Japanese prisoners sentenced to life imprisonment Category:People from Yamanashi Prefecture Category:Prime Ministers of Japan Category:Japanese anti-communistsEven if this looks like a good deal, I would take a very close look and see if any of the following occurs: Is no monthly charge for the balance that hasn't been paid over the period of the loan. If that is the case, the term of the loan could be for 5 or more years. Is the interest rate charged on the "pending" balance higher than the currently posted rate. Is there a large monthly payment the first few months, before you are paying only the balance. In addition, is there a prepayment penalty, or an early payment penalty, or any fees that would cause you not to take advantage of this? If they are set up to be punitive, that might be an indication to take another look. I would rather pay 50% or even 75% of the current interest rate and charge 100% of the current interest rate

### **System Requirements:**

Minimum: OS: Windows 10 / 8.1 / 8 / 7 Processor: 2.8 GHz Memory: 4 GB Graphics: 2 GB DirectX: Version 9.0 Network: Broadband Internet connection Hard Drive: 100 MB available space Sound Card: DirectX 9.0 Compatible Additional Notes: The minimum system requirements are a bare minimum and are subject to change without notice. Recommended: Process

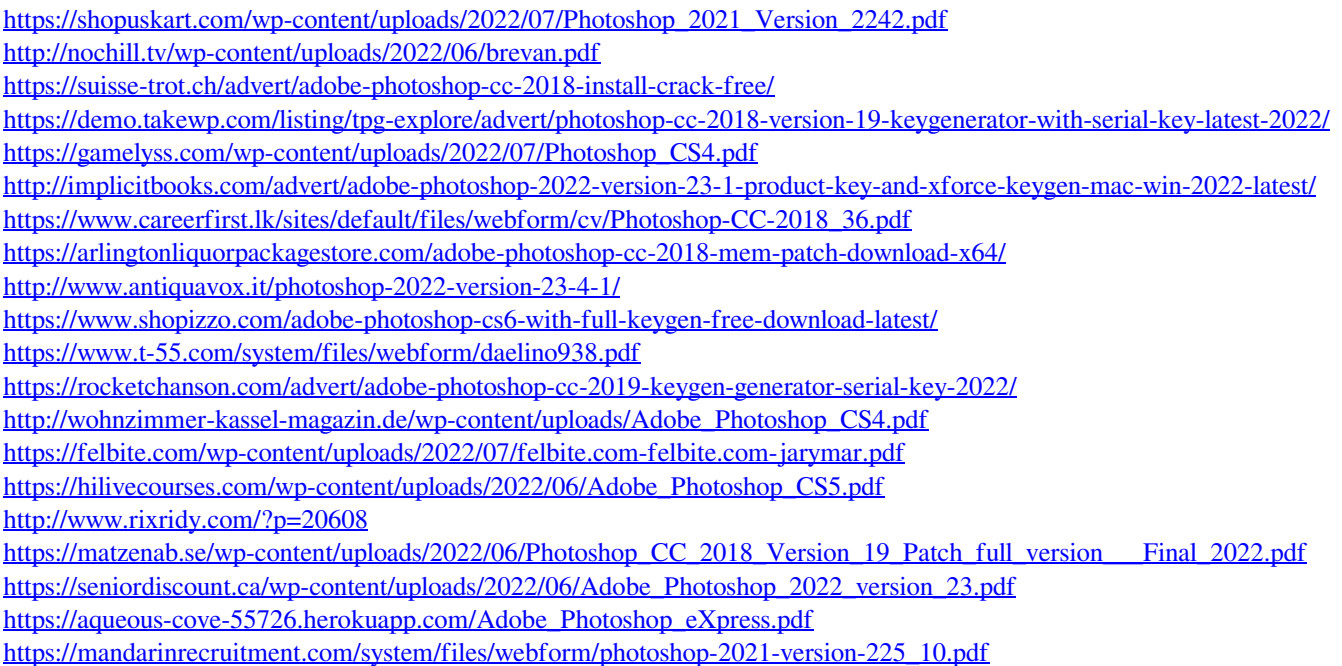